*Grid'5000 Cheat Sheet*

Text between double brackets are wiki pages. See https://www.grid5000.fr/

For events and maintenance on platform See https://www.grid5000.fr/status

> **Use deploy type for your job** oarsub -I -t deploy -l nodes=2

cat \$OAR\_NODE\_FILE

[[Deploy\_environment-OAR2]]

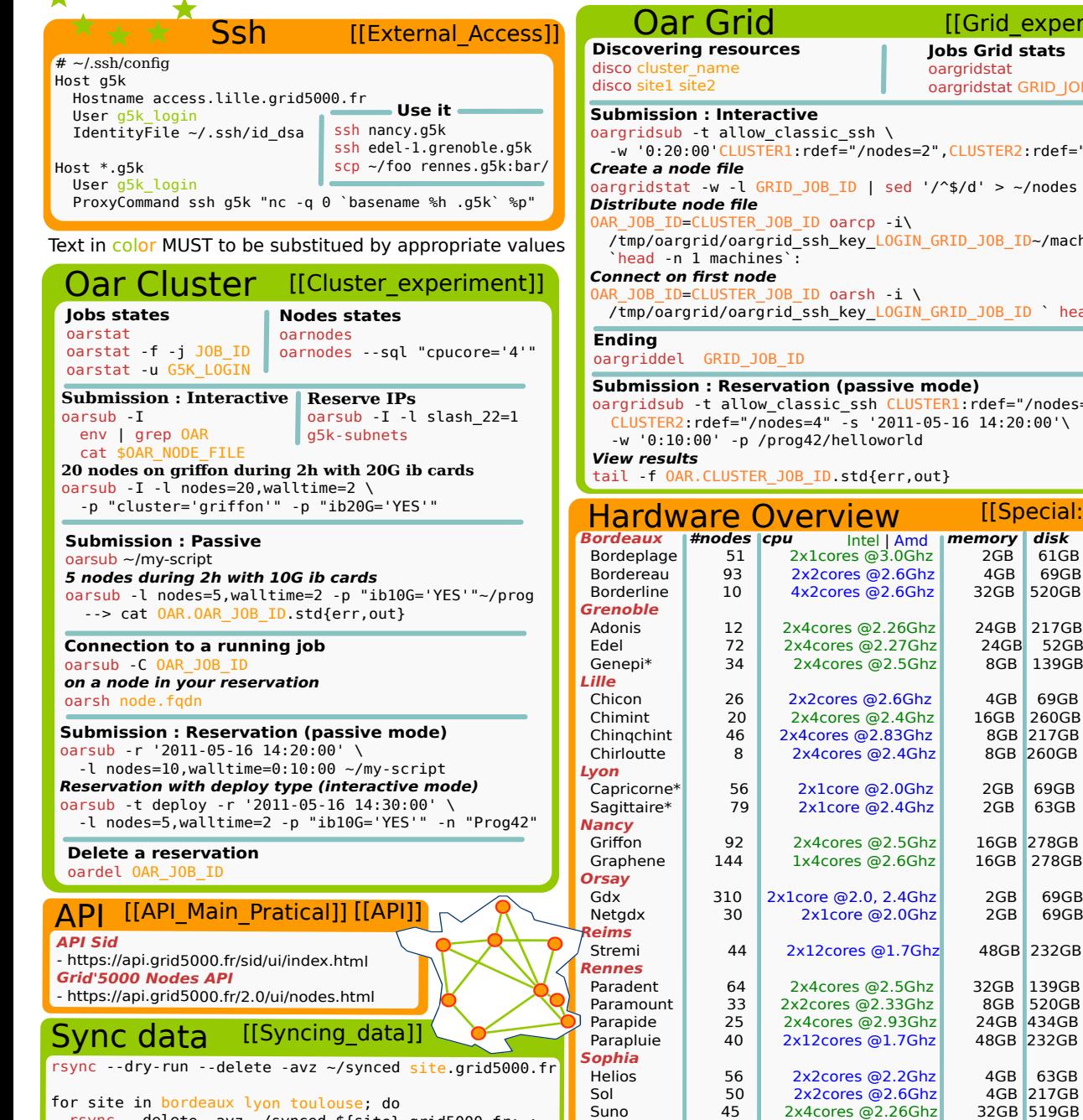

 rsync --delete -avz ~/synced \${site}.grid5000.fr:~; done

Open for comments :: support-staff@lists.grid5000.fr  $\begin{array}{|c|c|c|c|}\n\hline\n\text{Paste} & 80 & 2x2cores @2.61\text{G}hz & 8GB & 217\text{G}B \\
\hline\n\text{Violette*} & 52 & 2x1core @2.19\text{G}hz & 2GB & 63\text{G}B\n\end{array}$ 

**Toulouse**

 $2x1core @ 2.19Ghz$ 

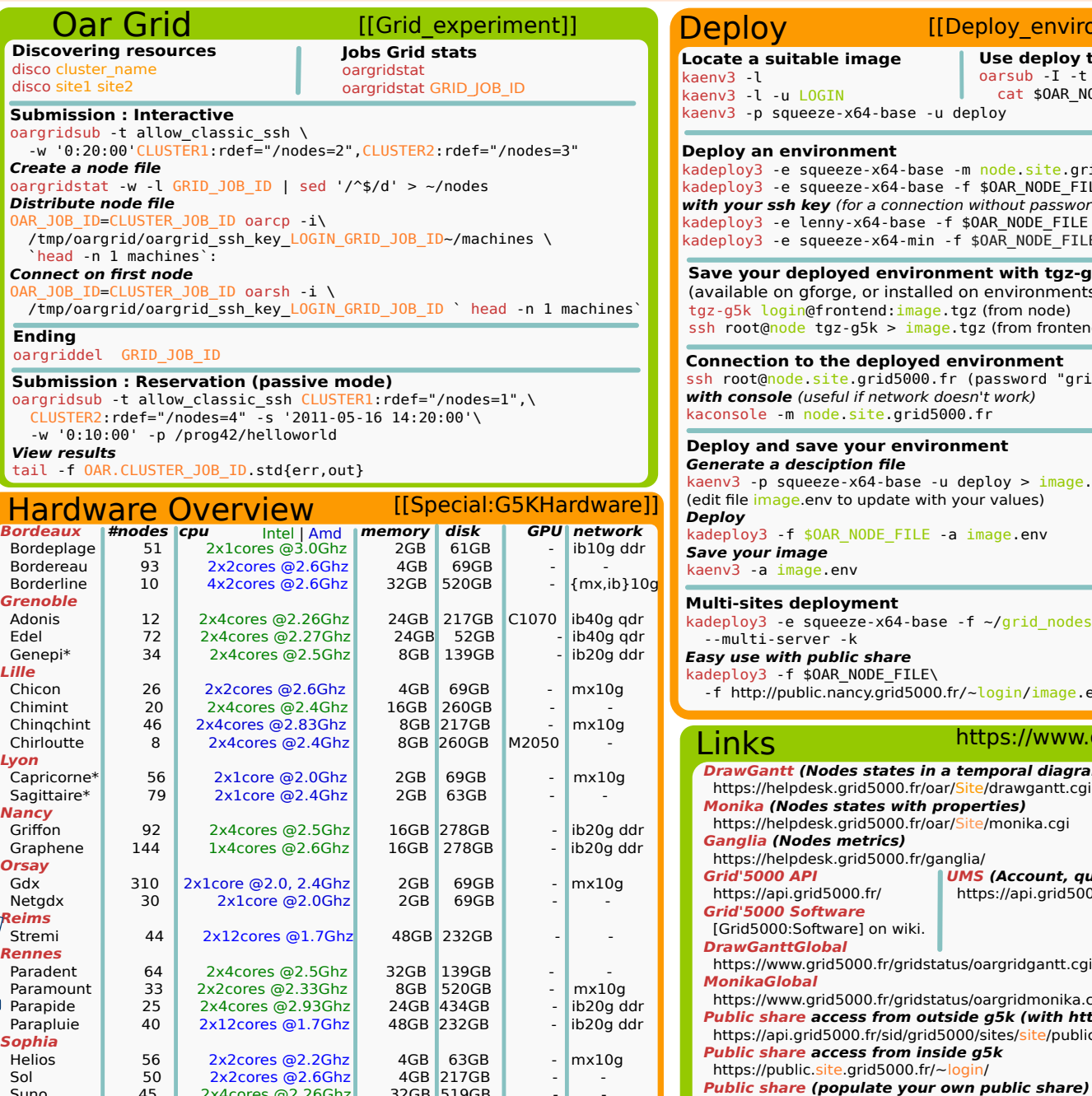

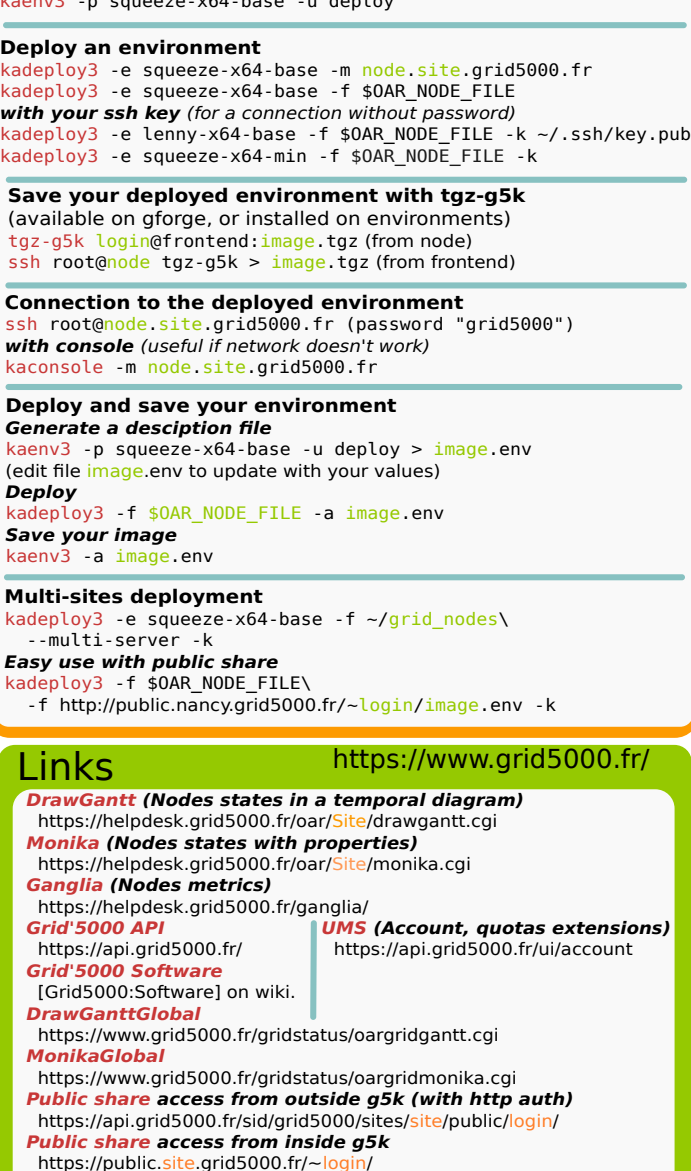

drop files in your ~/public/ folder (see README in there)

See https://helpdesk.grid5000.fr/supervision/lyon/wattmetre/

\* With electrical consumption.

#3679 -- version 0.8